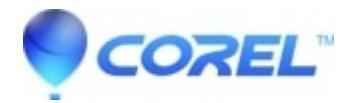

## **[No audio preview when selecting an audio CD track](http://kb.parallels.com/en/126125)**

• Pinnacle Legacy

You do not hear audio when you select a CD audio track and click on the Play button to preview the sound. If you insert the audio track to the timeline and playback from the timeline, then you can get audio.

Please open the Volume Control Panel (right click on the Speaker icon from the taskbar) and check that the Mute option is not checked for CD Player

© 1985-2024 Corel. All rights reserved.